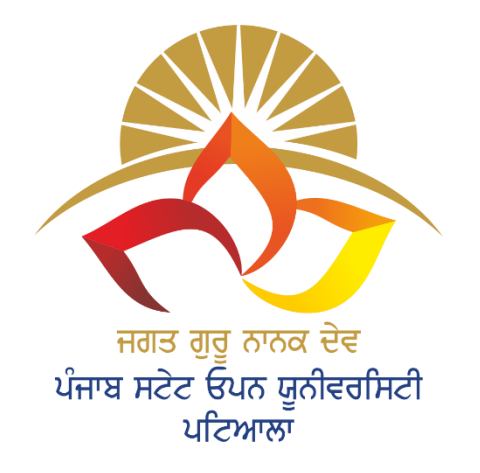

#### **JAGAT GURU NANAK DEV PUNJAB STATE OPEN UNIVERSITY, PATIALA**

**A State University Established by Govt. of Punjab vide Act No. 19 Of 2019 and Approved Under section 2(f) of UGC**

## **User Manual Download Study Material**

# **Methodology (Download Process)**

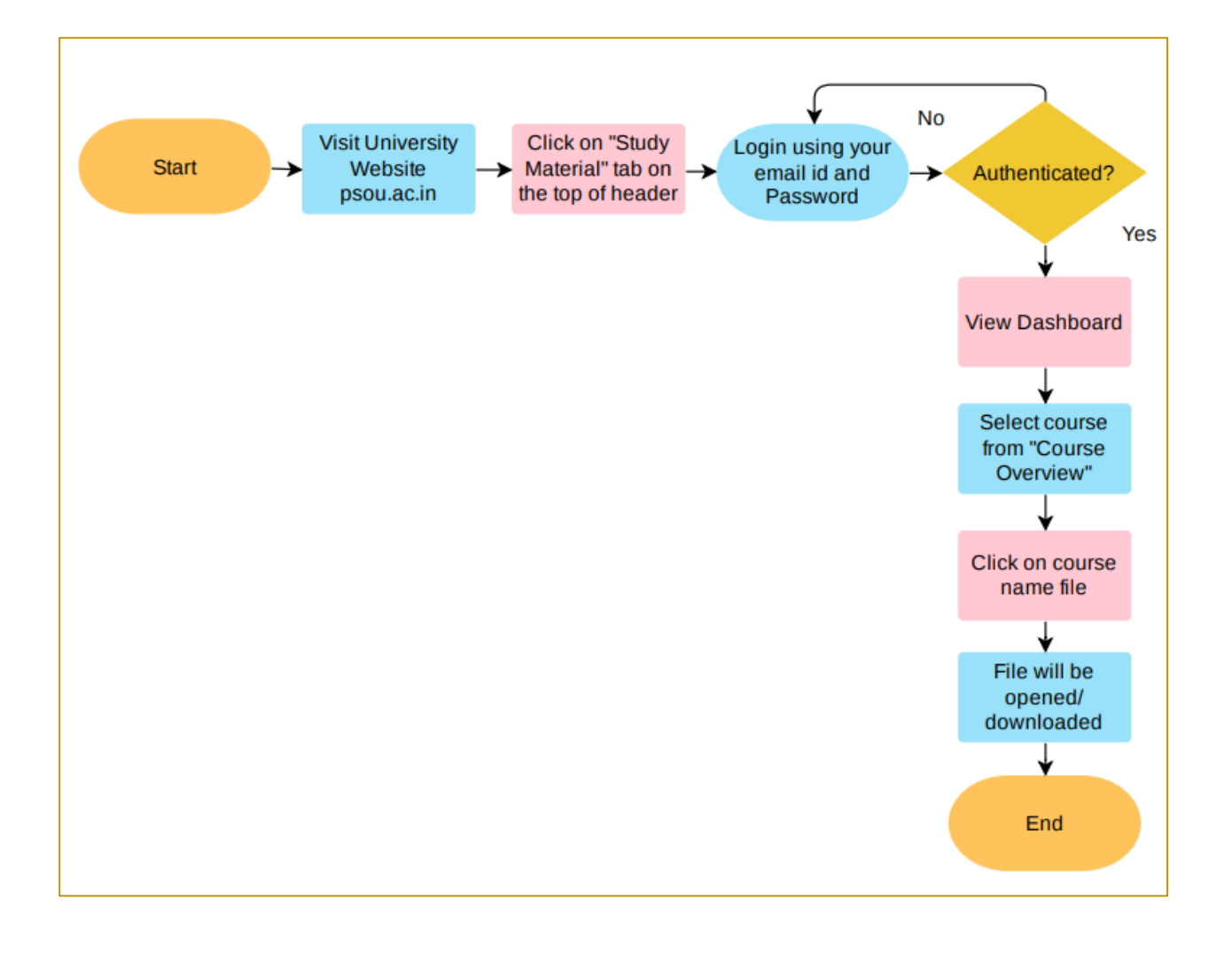

## **Download Study Material Steps**

**Step 1** - Student will have to visit the university website - **psou.ac.in**. Click on the "Study Material" tab on the top of header as shown in below image.

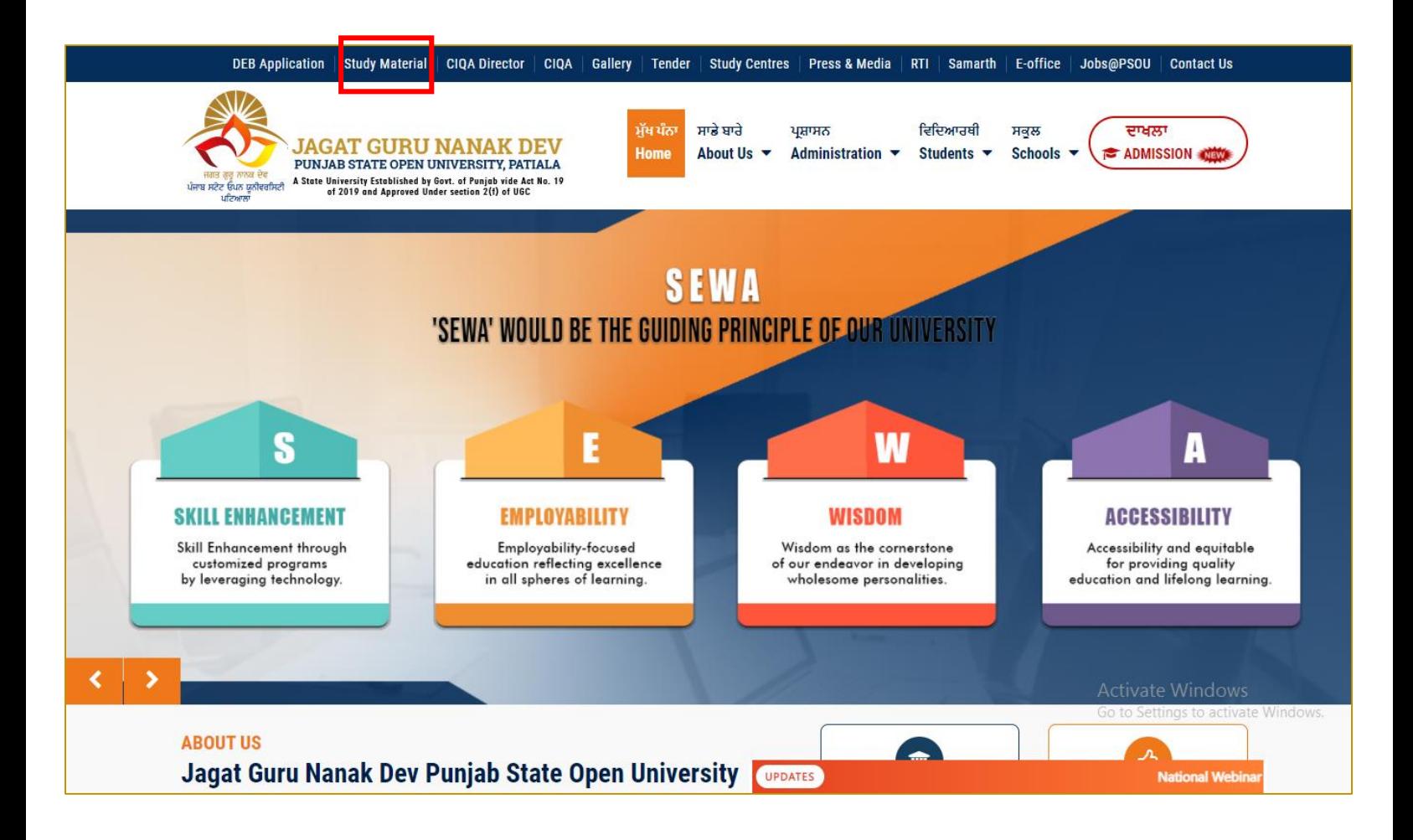

## **Step 2 -** Student will go for the login through following window.

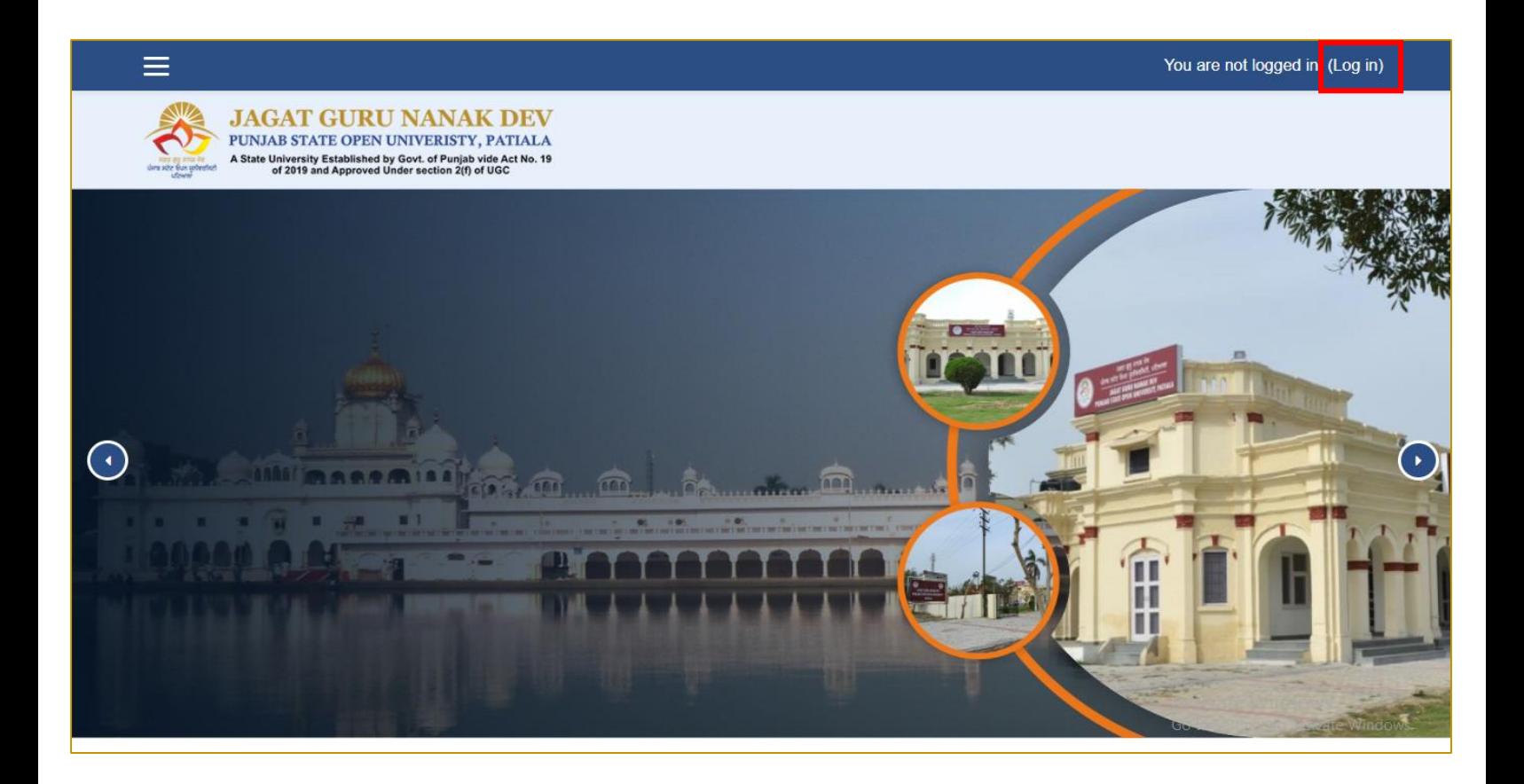

### **Step 3 -** Student will login through their Username/email and password.

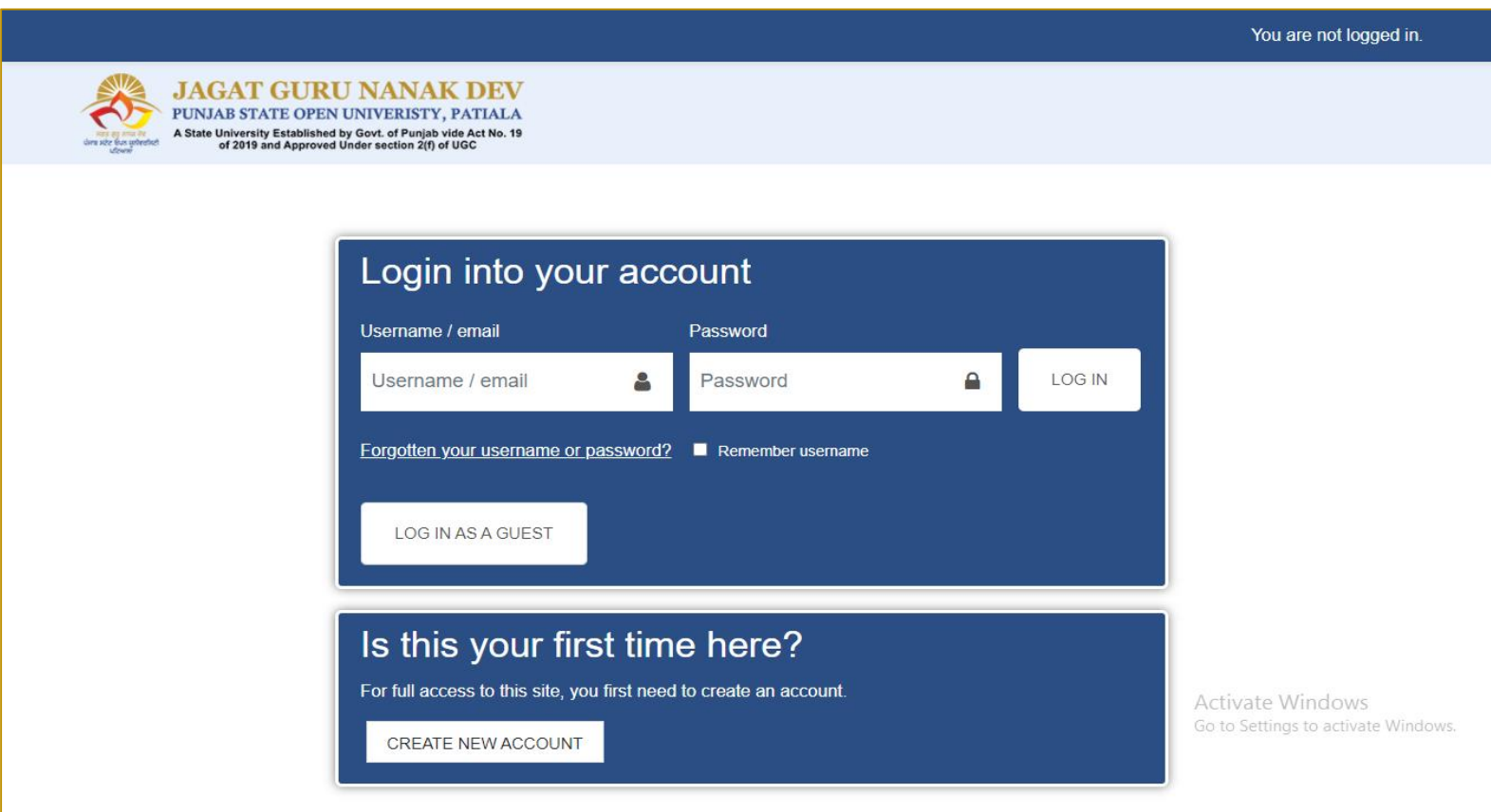

**Step 4 -** After successful login student will redirected to their respective dashboard. Now select the course from "Course Overview" panel as shown in below image.

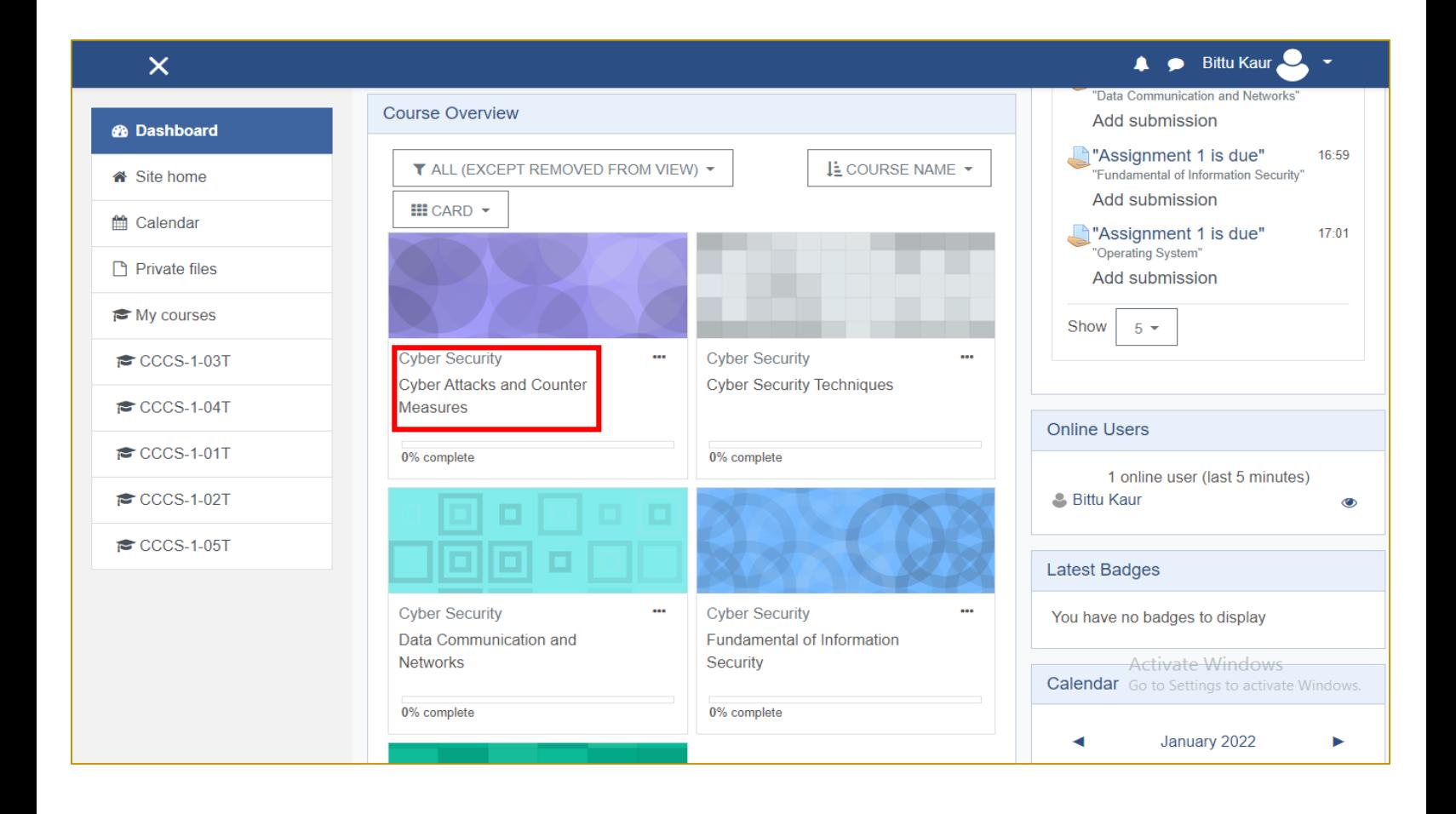

### **Step 5 -** Click on the file to open/download

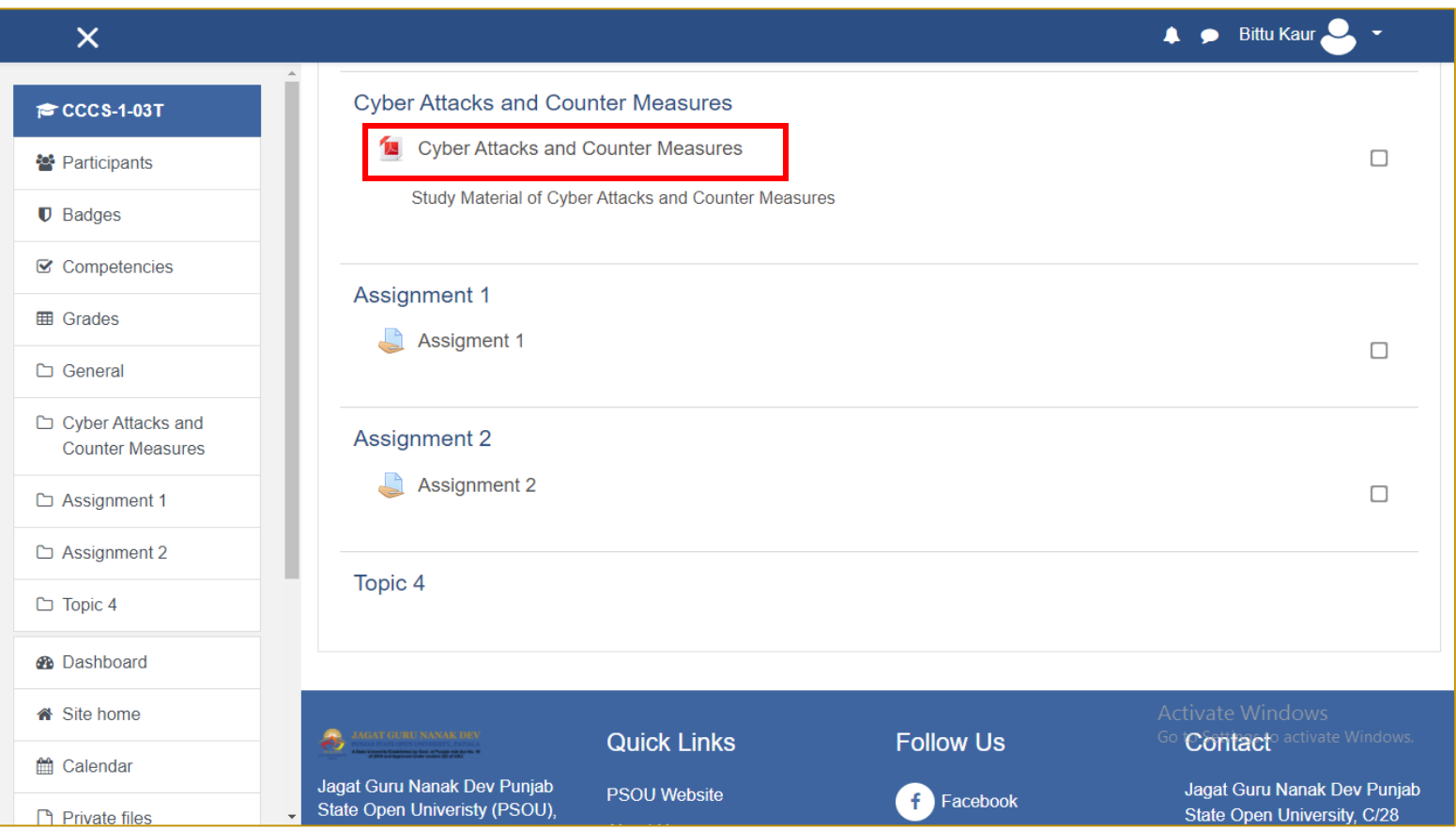

#### **Step 6 -** File opened in browser tab as shown in below image.

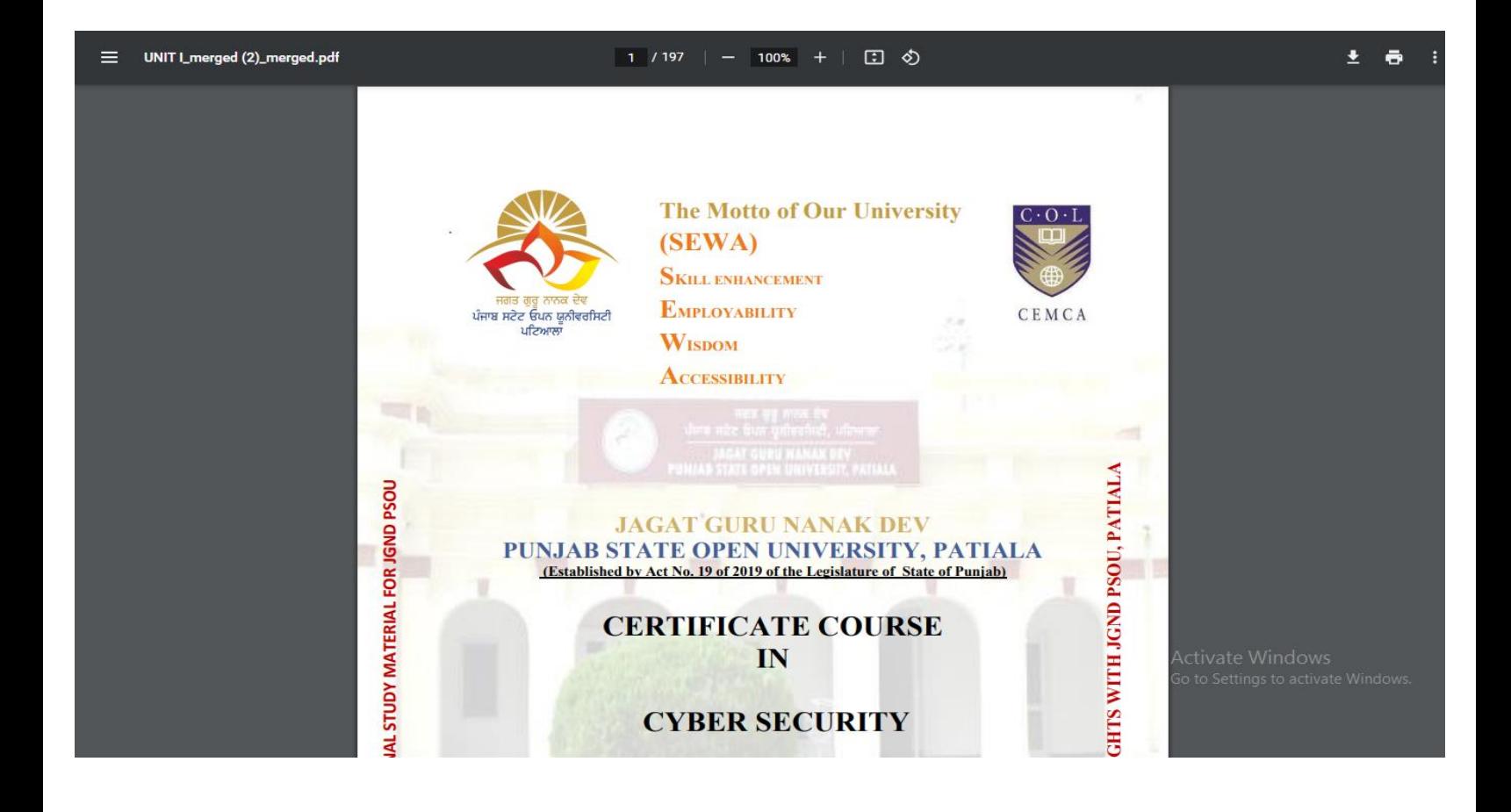

#### **Thanks**